# **Contents**

## **[1 ROOT Mpi](#page-2-0) 3**

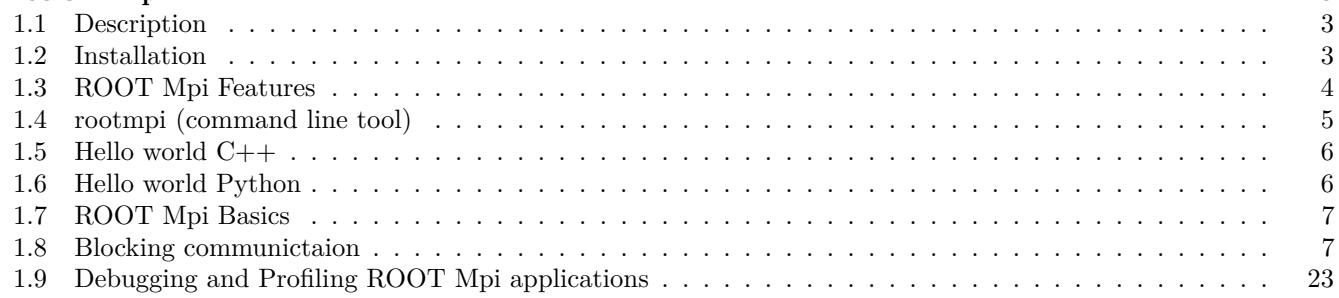

CONTENTS

# <span id="page-2-0"></span>**Chapter 1**

# **ROOT Mpi**

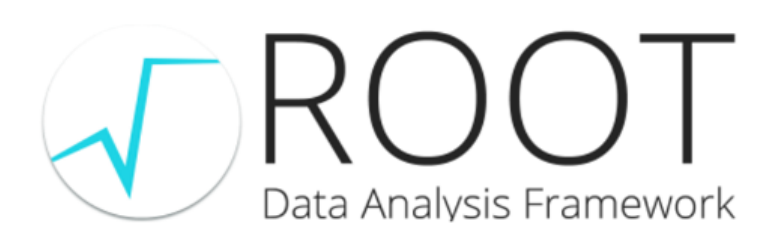

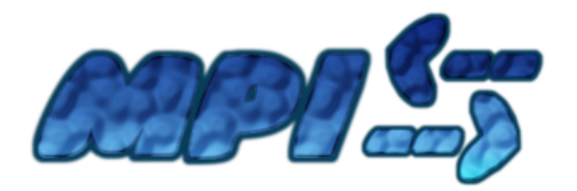

# <span id="page-2-1"></span>**1.1 Description**

MPI is an standard of communication for HPC/Grid computing widely used in the scientific community. The idea is to do parallel computing with message passing in a standart way. This standart has several implementations developed by the academia of computer companies like [OpenMPI,](https://www.open-mpi.org/) [MPICH,](https://www.mpich.org/) [IBM,](https://www.ibm.com/developerworks/downloads/im/mpi/index.html) [Intel,](https://software.intel.com/en-us/intel-mpi-library) [Microsft](https://msdn.microsoft.com/en-us/library/bb524831(v=vs.85).aspx) etc.. It supports RMA (Remote Memory Access), shared memory,P2P(peer to perr) and collective communication and Checkpoint and Fault tolerance under develoment http://mpi-forum.org/mpi-40

ROOT Mpi is the integration of MPI and ROOT technologies in a framework for parallel computing. The motivation was to communicate ROOT objects through processes using serialization, to implement MPI with a better design for ROOT and create an interface that uses the new C++ features to write parallel code. But the most important is to implement ROOT algorithms in parallel for HPC/Grid systems.

ROOT Mpi has support for python2 and python3 using PyROOT with small changes in the way to receive the messages and it has support to serialize ROOT and Ptyhon objects using pickle and ROOT I/O serialization together. To use it is just to enable PyROOT in the compilation time, not extra dependencies are needed.

# <span id="page-2-2"></span>**1.2 Installation**

To install ROOT MPI please read first.

- <https://root.cern.ch/building-root>
- <https://root.cern.ch/build-prerequisites>

## **1.2.1 Compiling ROOT MPI:**

**Prerequisities** Install [OpenMPI](https://www.open-mpi.org/) or [MPICH](https://www.mpich.org/)

To compile ROOT MPI lets to create a compilation directory and to activate it use cmake -Dmpi=ON ..

mkdir compile cd compile cmake -Dmpi=ON .. make -j 5

To support python just write the additional flag -Dpython=ON .

# <span id="page-3-0"></span>**1.3 ROOT Mpi Features**

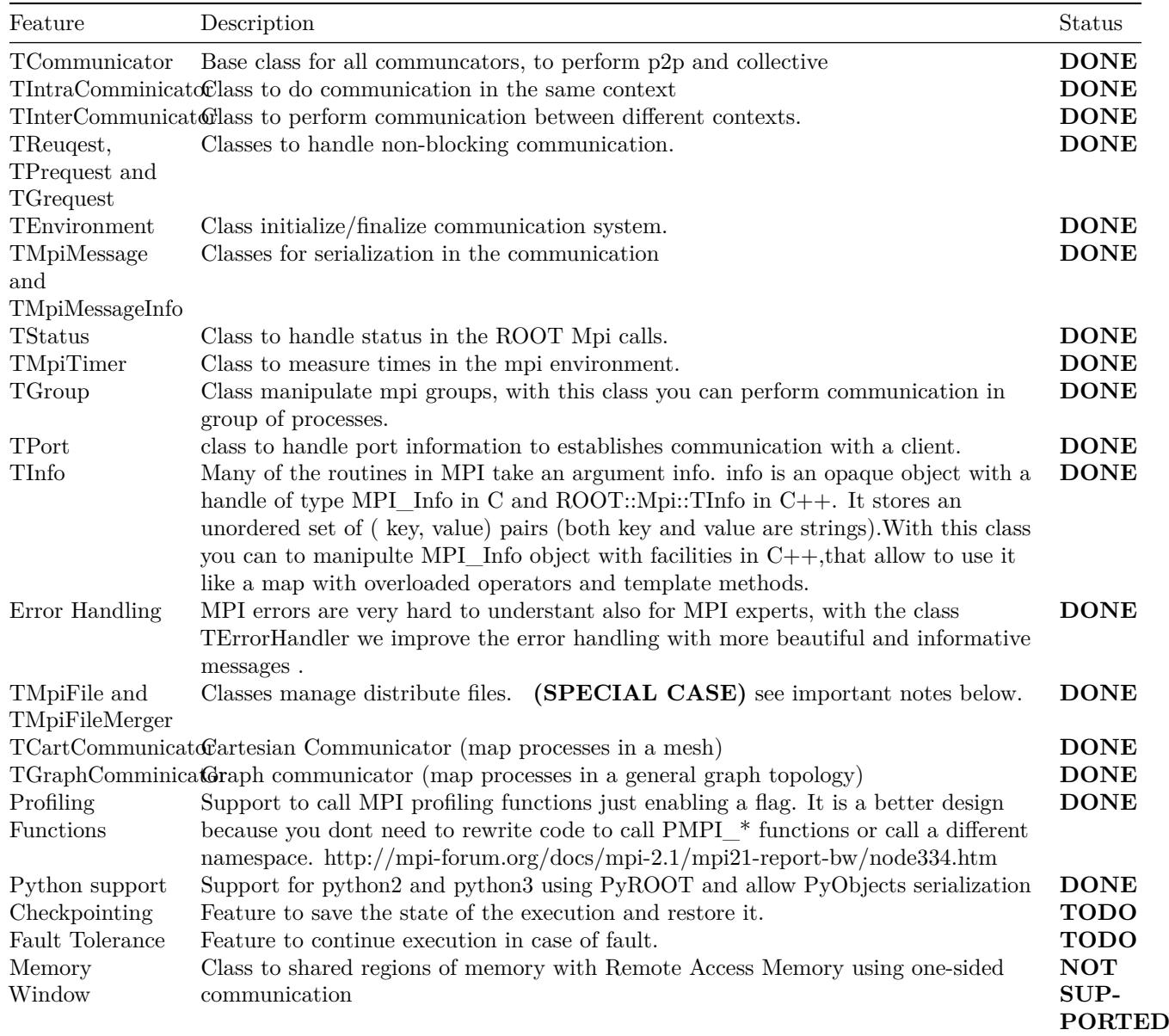

#### **Important NOTES**

- The message in the communication can be any serializable object supported by ROOT or raw datatypes.
- Persistent communication is not supported because is not possible to know previously the size of the object in the serialization. (It will be implemented in the future for raw datatypes)
- Fault tolerance and checkpoint needs the new standart that is not implemented yet in the mpi backends.
- The class TMpiFile is not using the raw MPI C functions, instead a new design was created that is using TMemFile and TFile from ROOT.
- Memory window is not supported becuase is not possible to know the size of the serialized object in both processes to get access to a memory region.

# <span id="page-4-0"></span>**1.4 rootmpi (command line tool)**

Normally the mpi binaries are execute with the command mpirun or mpiexec, that lets to launch the binary code starting the communication system, but in ROOTMpi you can execute ROOT macros without compile it like is usual to run ROOT code. rootmpi(executable) is a command line tool that helps you run binary code, root macros or compiling source code to generate binary code. Internally to run a macro it launch mpirun with root interpreter, that allows to run the multiple processes in a distrubute system interpreting the code.

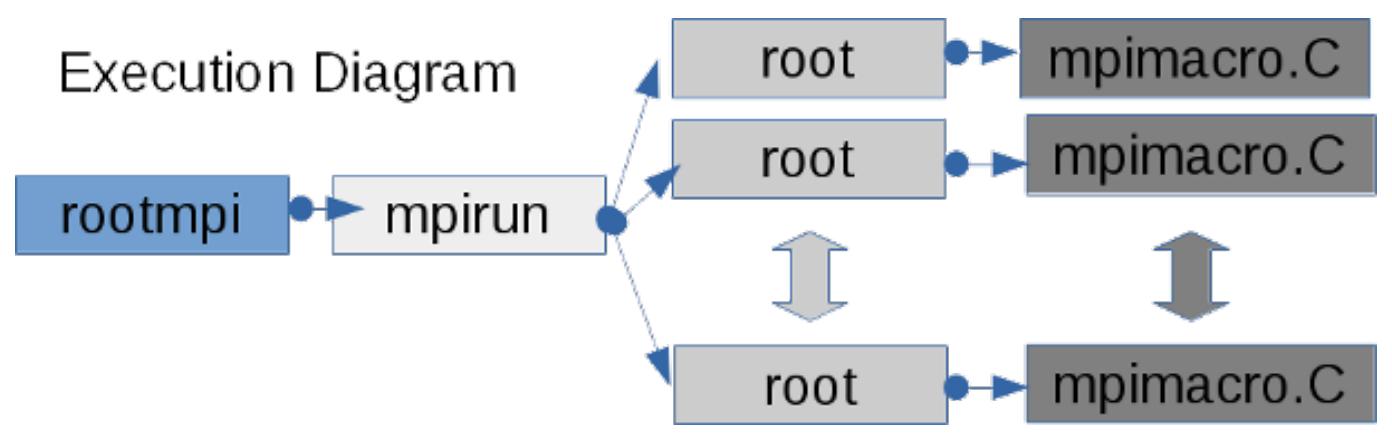

Usage for Macro: rootmpi (mpirun options) (root/cling options) (macro file.C )

#### **1.4.1 rootmpi (command line tool) with Python**

In the case of python, rootmpi allows to run python scripts in a similar way that ROOT macros.

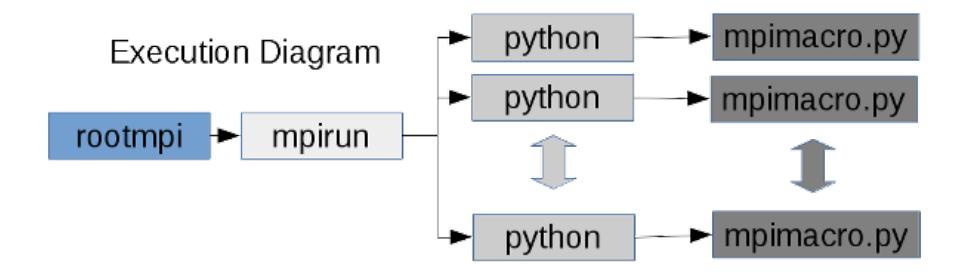

Options:

• –help-mpirun show mpi options for execution

#### **1.4.2 Some mpirun options for (OpenMPI) :**

- $-H$ ,  $-host$ ,  $-host$  ( $host1$ , $host2$ ,..., $hostN$ ) :List of hosts on which to invoke processes.
- -machinefile,-hostfile file:File with hosts (see machine file example below)
- -path (path) : (path) that will be used when attempting to locate the requested executables.
- -np #: Run this many copies of the program on the given nodes.(number of process to use)

You can find full list of option for OpenMpi or Mpich at:

- <https://www.open-mpi.org/doc/v2.1/man1/mpirun.1.php>
- <http://www.mpich.org/static/docs/latest/www1/mpiexec.html>

### **1.4.3 Example of machine file**

```
# This is an example hostfile.
# (taken from https://www.open-mpi.org/faq/?category=running#mpirun-hostfile)
# Comments begin with #
#
# The following node is a single processor machine:
node.example.com
```

```
# The following node is a dual-processor machine:
node.example.com slots=2
```

```
# The following node is a quad-processor machine, and we absolutely
# want to disallow over-subscribing it:
node.example.com slots=4 max-slots=4
```
#### **1.4.4 Options Cling/ROOT:**

- -b : run in batch mode without graphics
- -n : do not execute logon and logoff macros as specified in .rootrc
- -q : exit after processing command line macro files
- -l : do not show splash screen
- -x : exit on exception
- -memstat : run with memory usage monitoring

# <span id="page-5-0"></span>**1.5 Hello world C++**

This is a basic example that just print the host name and the rank id. save it like hello.C

```
using namespace ROOT::Mpi;
void hello()
{
   TEnvironment env; // environment to start communication system
   std::cout << "Hello from process " << COMM_WORLD.GetRank()
             << " of " << COMM_WORLD.GetSize() << " in host "
             << env.GetProcessorName() << std::endl;
}
```
To execute it just use rootmpi command line tools the wn1 and wn2 are aliases for worker node. -np number of processors -H is a option to say which nodes -b ROOT batch mode -pernode one proccess per node

rootmpi -np 2 -H wn6,wn7 -b -pernode hello.C

the output mus be something like

Processing hello.C ...

Processing hello.C ... Hello from process 0 of 2 in host wn6 Hello from process 1 of 2 in host wn7

# <span id="page-5-1"></span>**1.6 Hello world Python**

This is a basic example that just print the host name and the rank id. save it like hello.py

```
from ROOT import Mpi
from ROOT.Mpi import TEnvironment, COMM_WORLD
env = TEnvironment() # environment to start communication system
def hello():
    print("Hello from process %i of %i in host %s"%(COMM_WORLD.GetRank(),COMM_WORLD.GetSize(),env.GetProce
```

```
if __name__ == "__main__":
    hello()
```
To execute it just use rootmpi command line tools.

rootmpi -np 2 -H wn6,wn7 -b -pernode hello.py

the output mus be something like

Hello from process 0 of 2 in host wn6 Hello from process 1 of 2 in host wn7

# <span id="page-6-0"></span>**1.7 ROOT Mpi Basics**

ROOT Mpi can to communicate processes between multiple nodes using messages, according to the different schemas the communiction, peer to peer or collectives like gather, scatter, broadcast etc.. The data is encapsulated internally using TMpiMessage objects and the communication can be blocking(that blocks the execution while the message comes) or non-blocking(that can to receive the messages the messages asonchronously without blocks the execution).

Every message have a tag id that allow to send or receive to the same process multiple messages and identify them with the id. if you id is wrong in the communication your communication can be blocked forever because you message never will be delivered, or you message will have wrong datatype producing an error handle by ROOTMpi in the execution time.

All the communication is made in the same context of communication using the the TIntraCommunicator object ROOT::Mpi::COMM\_WORLD, this global object allows to use the multiple schemas of communication throw its methods.

# <span id="page-6-1"></span>**1.8 Blocking communictaion**

In the blocking communication the execution is "synchronous" and it stop while the message is received,if the tag id is wrong in the message the execution will be blocked forever.

#### **1.8.1 Peer to Peer communication**

Peer to peer communication is the most basic communication operation, basically is send and receiv a message between two processes.

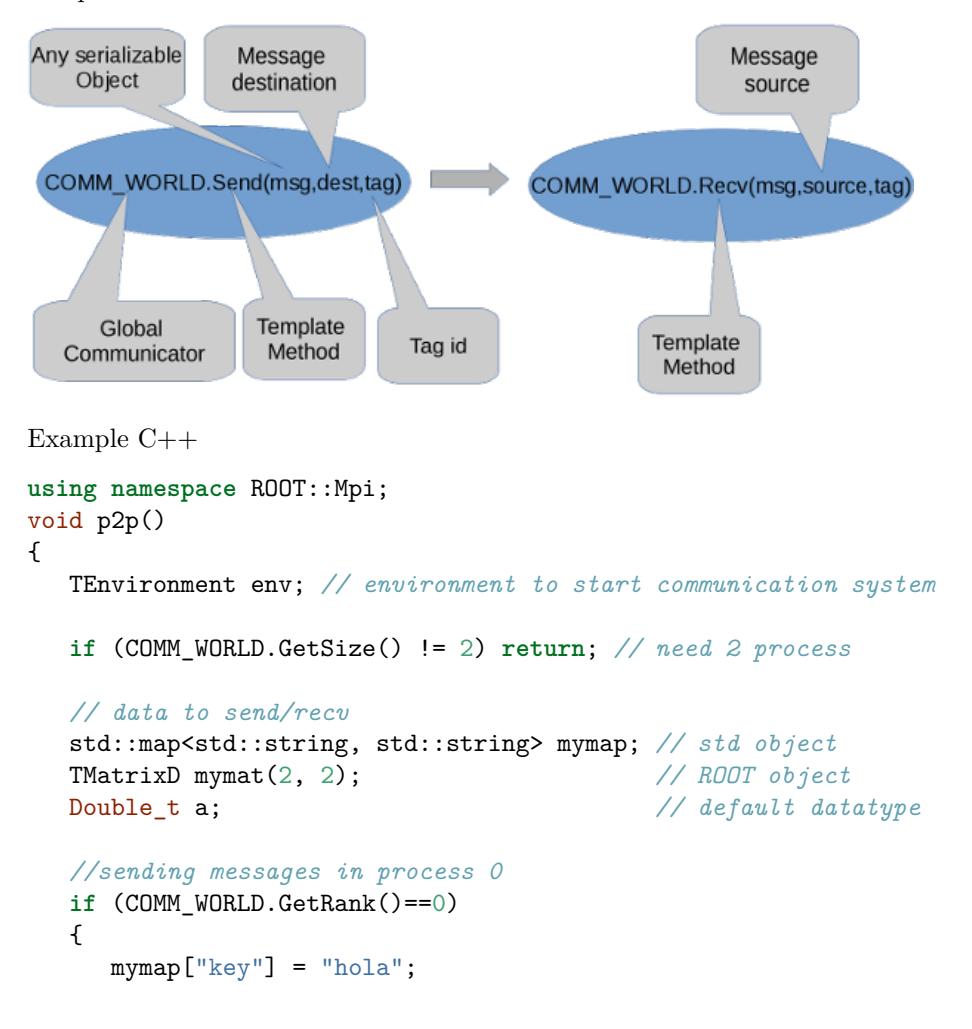

```
mymat[0][0] = 0.1;mymat[0][1] = 0.2;
     mymat[1] [0] = 0.3;mymat[1][1] = 0.4;
     a = 123.0;std::cout << "Sending scalar = " << a << std::endl;
     COMM_WORLD.Send(a, 1, 0);
     std::cout << "Sending map = " << mymap["key"] << std::endl;
     COMM_WORLD.Send(mymap, 1, 0);
     std::cout << "Sending mat = ";
     mymat.Print();
     COMM_WORLD.Send(mymat, 1, 0);
   }
   //Receiving messages in process 1
   if(COMM_WORLD.GetRank()==1){
     COMM_WORLD.Recv(a, 0, 0);
     std::cout << "Recieved scalar = " << a << std::endl;
     COMM_WORLD.Recv(mymap, 0, 0);
     std::cout << "Received map = " << mymap["key"] << std::endl;
     COMM_WORLD.Recv(mymat, 0, 0);
     std:: cout << "Received mat = ";
     mymat.Print();
   }
}
Execute with rootmpi command line tool
rootmpi -np 2 p2p.C
The output is something like
Processing p2p.C ...
Processing p2p.C ...
Sending scalar = 123
Sending map = hola
Recieved scalar = 123
Sending mat =
2x2 matrix is as follows
    | 0 | 1 |
-------------------------------
  0 | 0.1 0.2
  1 | 0.3 0.4
Received map = hola
Received mat =
2x2 matrix is as follows
   | 0 | 1 |
-------------------------------
  0 | 0.1 0.2
   1 | 0.3 0.4
Example Python
from ROOT import Mpi, TMatrixD
from ROOT.Mpi import TEnvironment, COMM_WORLD
def p2p():
  env=TEnvironment() # environment to start communication system
   if COMM_WORLD.GetSize() != 2 : return # need 2 process
```

```
# sending messages in process 0
   if COMM_WORLD.GetRank() == 0:
     # data to send
     mydict={"key":"hola"} # dict object
     mymat=TMatrixD (2, 2) # ROOT object
     a=0.0 # default datatype
     mymat[0][0] = 0.1mymat[0][1] = 0.2mymat[1][0] = 0.3mymat[1][1] = 0.4a = 123.0print ("Sending scalar = \frac{6}{10}"% a )
     COMM_WORLD.Send(a, 1, 0)
     print("Sending dict = %s"%mydict["key"] )
     COMM_WORLD.Send(mydict, 1, 0)
     print("Sending mat = ")
     mymat.Print()
     COMM_WORLD.Send(mymat, 1, 0)
   # Receiving messages in process 1
   if COMM WORLD.GetRank() == 1 :
     scalar=COMM_WORLD.Recv( 0, 0)
     print("Received scalar = %f"%scalar)
     mydict=COMM_WORLD.Recv( 0, 0)
     print("Received map = %s" % mydict["key"])mymat=COMM_WORLD.Recv( 0, 0)
     print("Received mat = ")
     mymat.Print();
if __name__ == "__main__":
   p2p()Execute with rootmpi command line tool
rootmpi -np 2 p2p.py
The output is something like
Sending scalar = 123.000000Sending dict = hola
Sending mat =
```
2x2 matrix is as follows

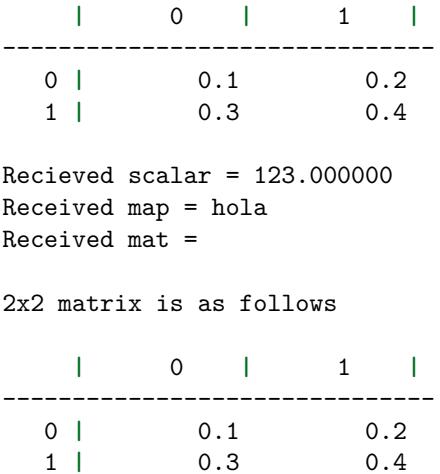

#### **1.8.2 Collective communication**

The collective operations basically is to send/receiv messages to multiple process at same time, using different schemas ilustrate below.

#### **1.8.3 Broadcast**

Broadcasts a message from the process with rank root to all processes of the group, itself included. It is called by all members of group using the same arguments for comm, root. On return, the contents of root's communication buffer has been copied to all processes.

General, derived datatypes are allowed for datatype. The type signature of count, datatype on any process must be equal to the type signature of count, datatype at the root. This implies that the amount of data sent must be equal to the amount received, pairwise between each process and the root. ROOT::Mpi::Communicator::Bcast and all other data-movement collective routines make this restriction. Distinct type maps between sender and receiver are still allowed

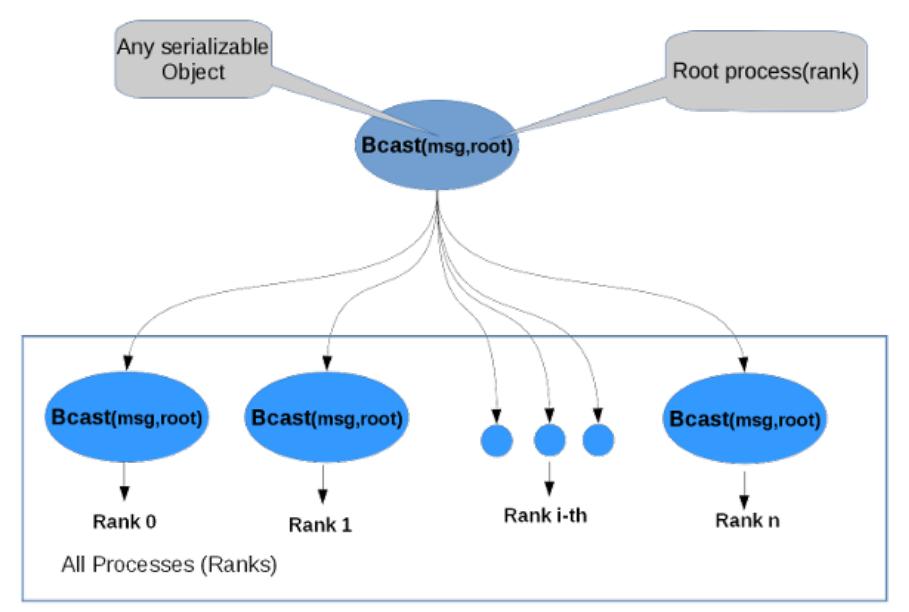

```
Example C++
```

```
using namespace ROOT::Mpi;
void bcast()
{
   TEnvironment env;
   if (COMM_WORLD.GetSize() == 1) return; // need at least 2 process
   // data to send/recv
   TMatrixD mymat(2, 2); // ROOT object
   auto rank = COMM_WORLD.GetRank();
   auto root = COMM_WORLD.GetMainProcess();
   if (COMM_WORLD.IsMainProcess()) {
      mymat[0][0] = 0.1;
      mymat[0][1] = 0.2;
      mymat[1][0] = 0.3;
      mymat [1] [1] = 0.4;
   }
   COMM_WORLD.Bcast(mymat, root);
   std::cout << "Rank = " << rank << std::endl;
   mymat.Print();
   std::cout.flush();
}
```
Execute with rootmpi command line tool

```
rootmpi -np 4 bcast.C
The output is something like
Processing bcast.C ...
Processing bcast.C ...
Processing bcast.C ...
Processing bcast.C ...
Rank = 22x2 matrix is as follows
   | 0 | 1 |
-------------------------------
  0 | 0.1 0.2
  1 | 0.3 0.4
Rank = 12x2 matrix is as follows
   | 0 | 1 |
-------------------------------
  0 | 0.1 0.2<br>1 | 0.3 0.4
  1 | 0.3 0.4
Rank = 02x2 matrix is as follows
  | 0 | 1 |
-------------------------------
  0 | 0.1 0.2
  1 | 0.3 0.4
Rank = 32x2 matrix is as follows
  | 0 | 1 |
-------------------------------
  0 | 0.1 0.2
  1 | 0.3 0.4
Example Python
from ROOT import Mpi, TMatrixD
from ROOT.Mpi import TEnvironment, COMM_WORLD
def bcast():
 env=TEnvironment()
  env.SyncOutput()
  if COMM_WORLD.GetSize() == 1: return; # need at least 2 process
  rank = COMM_WORLD.GetRank();
  root = COMM_WORLD.GetMainProcess();
  # data to send/recv
  mymat=TMatrixD(2, 2); # ROOT object
  if COMM_WORLD.IsMainProcess() :
```
mymat $[0][0] = 0.1;$ 

```
mymat[0][1] = 0.2;mymat[1][0] = 0.3;
     mymat[1][1] = 0.4;mat=COMM_WORLD.Bcast(mymat,root)
  print("Rank = %i"/xank)
  mat.Print()
if __name__ == "__main__":
   bcast()
Execute with rootmpi command line tool
rootmpi -np 2 bcast.py
The output is something like
------- Rank 0 OutPut -------
Rank = 02x2 matrix is as follows
    | 0 | 1 |
      -------------------------------
  0 | 0.1 0.2
  1 | 0.3 0.4
------- Rank 1 OutPut -------
Rank = 12x2 matrix is as follows
    | 0 | 1 |
-------------------------------
  0 | 0.1 0.2
  1 | 0.3 0.4
```
#### **1.8.4 Gather**

Collect messages from a group of processes. Each process (root process included) sends the contents of its send buffer to the root process. The root process receives the messages and stores them in rank order. The outcome is as if each of the n processes in the group (including the root process) had executed a call to ROOT::Mpi:TCommunicator::Gather .

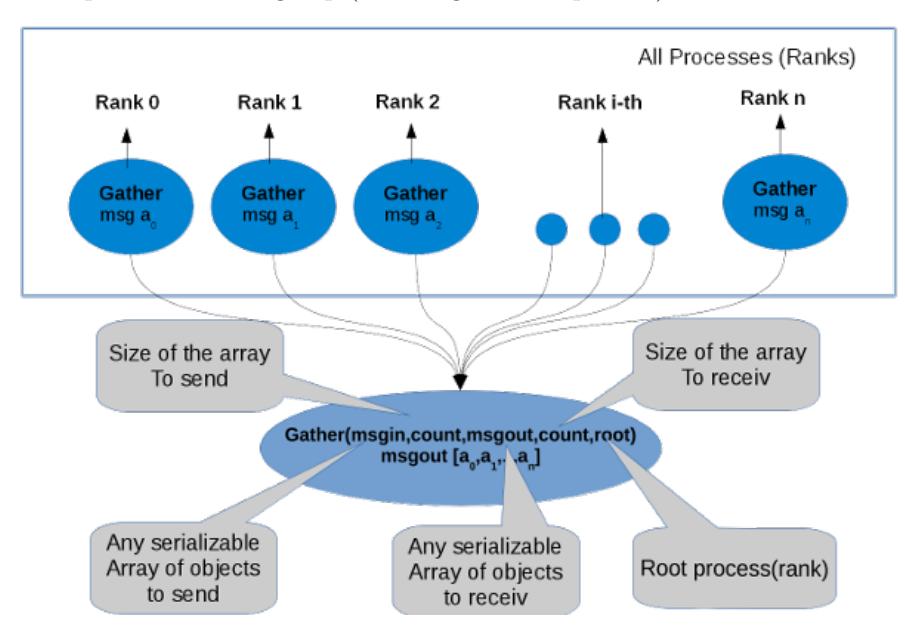

Example C++ In this example we are sending two vector from each process and we are receiving an array of vector(with 4 vectors for 2 processes) in root process, every vector has a values of the rank

```
void gather()
{
  TEnvironment env;
  if (COMM_WORLD.GetSize() == 1) return; //needed at least 2 process
   auto rank = COMM_WORLD.GetRank();
   auto size = COMM_WORLD.GetSize();
   auto count=2;
   auto root=COMM_WORLD.GetMainProcess();
  //creating a vector to send and
   //the array of vectors to receiv.
  TVectorD send_vec[count];
  TVectorD *recv_vec;
   for (auto i = 0; i < count; i<sup>++</sup>) {
      send_vec[i].ResizeTo(1);
      send\_vec[i][0] = rank;}
   if (rank == root) {
     recv_vec = new TVectorD[size * count];
   }
   COMM_WORLD.Gather(send_vec, count, recv_vec, size * count, root); //testing custom object
   if (rank == root) {
      //just printing all infortaion
      for (auto i = 0; i < size * count; i++) {
         recv_vec[i].Print();
      }
      for (auto i = 0; i < COMM WORLD.GetSize(); i<sup>++)</sup> {
         for (auto j = 0; j < count; j++) {
            std::cout << "vec[" << i *count + j << "] = " << recv_vec[i * count + j][0] << " -- " << i <<
         }
      }
      delete[] recv_vec;
   }
}
Execute with rootmpi command line tool
```
rootmpi -np 2 gather.C The output is something like

Processing gather.C ...

Processing gather.C ...

Vector (1) is as follows

**|** 1 **|** ------------------ 0 **|**0

Vector (1) is as follows

```
| 1 |
------------------
  0 |0
```
14 CHAPTER 1. ROOT MPI

```
Vector (1) is as follows
```

```
| 1 |
------------------
  0 |1
```
Vector (1) is as follows

**|** 1 **|** ------------------ 0 **|**1  $vec[0] = 0 - 0$  $vec[1] = 0 - 0$  $vec[2] = 1 -1$  $vec[3] = 1 -1$ 

Example Python In this example we are sending two vector from each process and we are receiving an array of vector(with 4 vectors for 2 processes) in root process, every vector has a values of the rank

```
from ROOT import Mpi, TVectorD
from ROOT.Mpi import TEnvironment, COMM_WORLD
```
**def** gather():

```
env=TEnvironment()
   if COMM_WORLD.GetSize() == 1 : return; # needed at least 2 process
   rank = COMM_WORLD.GetRank()
   size = COMM_WORLD.GetSize()
   count = 2;root = COMM_WORLD.GetMainProcess();
   #creating a vector to send
   send_vec=[]
   for i in range(0,count,1):
     vec=TVectorD(1)
      vec[0]=rank
      send_vec.append(vec)
   recv vec = COMM_WORLD.Gather(send_vec, count, size * count, root)
   if rank == root :
      # just printing all infortaion
      for i in range(0, size * count, 1):
        recv_vec[i].Print()
      for i in range(0,COMM_WORLD.GetSize(),1):
         for j in range(0,count,1):
            print("vec[%i] = %f -- %i"%(i * count + j , recv_vec[i * count + j][0] ,i ))
if __name__ == "__main__":
    gather()
Execute with rootmpi command line tool
rootmpi -np 2 gather.py
The output is something like
Vector (1) is as follows
```
**|** 1 **|**

------------------ 0 **|**0 Vector (1) is as follows **|** 1 **|** ------------------ 0 **|**0 Vector (1) is as follows **|** 1 **|** ------------------ 0 **|**1 Vector (1) is as follows **|** 1 **|** ------------------ 0 **|**1  $vec[0] = 0.000000 - 0$  $vec[1] = 0.000000 - 0$  $vec[2] = 1.000000 - 1$  $vec[3] = 1.000000 - 1$ 

#### **1.8.5 Scatter**

Sends data from one task to all tasks in a group.

This is the inverse operation to ROOT::Mpi::TCommunicator::Gather. An alternative description is that the root sends a message with ROOT::Mpi::TCommunicator::Send. This message is split into n equal segments, the ith segment is sent to the ith process in the group, and each process receives this message as above.

The send buffer is ignored for all nonroot processes.

The type signature associated with incount, sendtype at the root must be equal to the type signature associated with out vars, recvtype at all processes (however, the type maps may be different). This implies that the amount of data sent must be equal to the amount of data received, pairwise between each process and the root. Distinct type maps between sender and receiver are still allowed.

All arguments to the function are significant on process root, while on other processes, only arguments out\_vars, outcount, recvtype, root, comm are significant. The arguments root and comm must have identical values on all processes.

The specification of counts and types should not cause any location on the root to be read more than once.

Rationale: Though not needed, the last restriction is imposed so as to achieve symmetry with ROOT::Mpi::TCommunicator::Gather, where the corresponding restriction (a multiple-write restriction) is necessary.

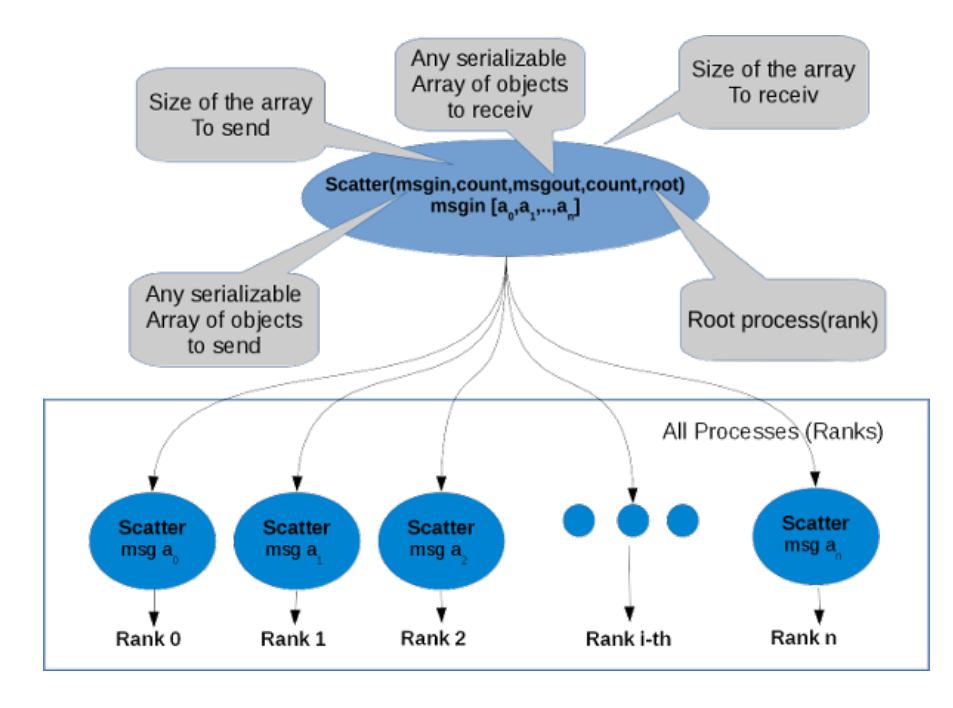

Example C++ In this example we are sending two vector from each process and we are receiving an array of vector in root process, every vector has a values of the rank

```
using namespace ROOT::Mpi;
```

```
void scatter()
{
   TEnvironment env;
   env.SyncOutput();
   if (COMM_WORLD.GetSize() == 1) return; //needed at least 2 process
   auto rank = COMM_WORLD.GetRank();
   auto size = COMM_WORLD.GetSize();
   auto count=2;
   auto root=COMM_WORLD.GetMainProcess();
   //creating a vector to send and
   //the array of vectors to receiv.
   TVectorD *send_vec;
   if (root == rank)send_vec = new TVectorD[size * count];
       for (auto i = 0; i < COMM_WORLD. GetSize() * count; i<sup>++</sup>) {
           send_vec[i].ResizeTo(1);
           send\_vec[i][0] = i;}
   }
   TVectorD recv_vec[count];
   COMM_WORLD.Scatter(send_vec, size * count, recv_vec, count, root); //testing custom object
   for (auto i = 0; i < count; i++) {
       recv_vec[i].Print();
       \texttt{std::count} \; \texttt{<}\; \texttt{recv\_vec[i]} \; \texttt{[0]} \; \texttt{<}\; \texttt{<}\; "--\; " \; \texttt{<}\; \texttt{<}\; \; (\texttt{rank} \; * \; \texttt{count} \; + \; i) \; \texttt{<}\; \texttt{std::endl} ;//assertions
       assert(recv\_vec[i][0] == (rank * count + i));}
   if (rank == root) delete[] send_vec;
}
```
Execute with rootmpi command line tool

rootmpi -np 2 scatter.C

```
The output is something like
Processing scatter.C ...
Processing scatter.C ...
------- Rank 0 OutPut -------
Vector (1) is as follows
   | 1 |
------------------
  0 |0
0 - 0Vector (1) is as follows
   | 1 |
------------------
  0 |1
1 - 1------- Rank 1 OutPut -------
Vector (1) is as follows
   | 1 |
------------------
  0 |2
2 - 2Vector (1) is as follows
   | 1 |
------------------
  0 |3
3 - 3Example Python The same example that c++ but in python read description above
from ROOT import Mpi, TVectorD
from ROOT.Mpi import TEnvironment, COMM_WORLD
def scatter():
  env=TEnvironment()
   env.SyncOutput()
  if COMM_WORLD.GetSize() == 1: return # needed at least 2 process
  rank = COMM_WORLD.GetRank()
  size = COMM_WORLD.GetSize()
  count = 2;
  root = COMM_WORLD.GetMainProcess()
  #creating a vector to send
  send_vec=[]
   if root == rank:
     #send_vec = new TVectorD[size * count];
     for i in range(0, size * count, 1):
        vec=TVectorD(1)
        vec[0]=i;
```
send\_vec.append(vec)

```
recv_vec=COMM_WORLD.Scatter(send_vec, size * count, count, root)
   for i in range(0,count,1):
     recv_vec[i].Print();
      print("%f -- %i"% (recv\_vec[i][0], (rank * count + i)))if __name__ == "__main__":
```
Execute with rootmpi command line tool

scatter()

```
rootmpi -np 2 scatter.py
The output is something like
------- Rank 0 OutPut -------
Vector (1) is as follows
   | 1 |
------------------
  0 |0
0.000000 - 0Vector (1) is as follows
    | 1 |
------------------
  0 |1
1.000000 - 1------- Rank 1 OutPut -------
Vector (1) is as follows
    | 1 |
------------------
  0 |2
2.000000 - 2Vector (1) is as follows
    | 1 |
------------------
  0 |3
3.000000 - 3
```
#### **1.8.6 Reduce**

perform a global reduce operation (such as sum, max, logical AND, etc.) across all the members of a group. The reduction operation can be either one of a predefined list of operations, or a userdefined operation. The global reduction functions come in several flavors: a reduce that returns the result of the reduction at one node and all-reduce that returns this result at all nodes.

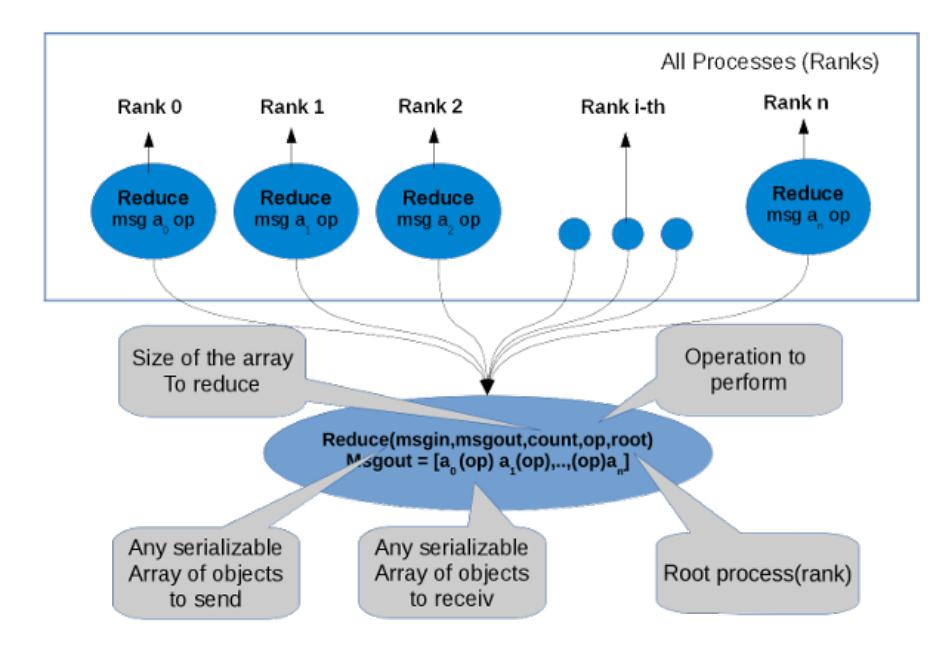

Example C++ Example to generated random numbers to fill a TH1F histogram in every process and merging the result through a custom reduce operation. In this example we are creating our custom opration with sum the histogram called HSUM. Every process is creating 100000 random number into the histogram and mergin it the resuls is 100000\*n where n is the number of processes(in this example 4).

```
using namespace ROOT::Mpi;
```

```
TOp<TH1F> HSUM() // histogram sum(custom operation for reduce)
{
   // returning an ROOT::Mpi::Op<TH1F>(arg) object where "arg" is a lambda
   // function with histograms sum
   return TOp<TH1F>([](const TH1F &a, const TH1F &b) {
      TH1F c(a);
      c.\text{Add}(\&b);
      return c;
   });
}
void hist_reduce(Int_t points = 100000)
{
   TEnvironment env;
   auto root = 0;
   auto rank = COMM_WORLD.GetRank();
   if (COMM_WORLD.GetSize() == 1) return; // need at least 2 process
   auto form1 = <b>new TFormula("form1", "abs(\sin(x)/x)");
   auto sqroot = new TF1("sqroot", "x*gaus(0) + [3]*form1", 0, 10);
   sqroot->SetParameters(10, 4, 1, 20);
   TH1F h1f("h1f", "Test random numbers", 200, 0, 10);
  h1f.SetFillColor(rank);
  h1f.FillRandom("sqroot", points);
   TH1F result;
   COMM_WORLD.Reduce(h1f, result, HSUM, root);
   if (rank == root) {
      TCanvas *c1 = new TCanvas("c1", "The FillRandom example", 200, 10, 700, 900);
      c1->SetFillColor(18);
      result.Draw();
      c1->SaveAs("hist.png");
```

```
delete c1;
   }
   delete form1;
   delete sqroot;
}
```
Execute with rootmpi command line tool

rootmpi -np 4 hist\_reduce.C

The output is something like

Processing hist\_reduce.C ... Processing hist\_reduce.C ... Processing hist\_reduce.C ... Processing hist\_reduce.C ... Info in <TCanvas::Print>: file hist.png has been created

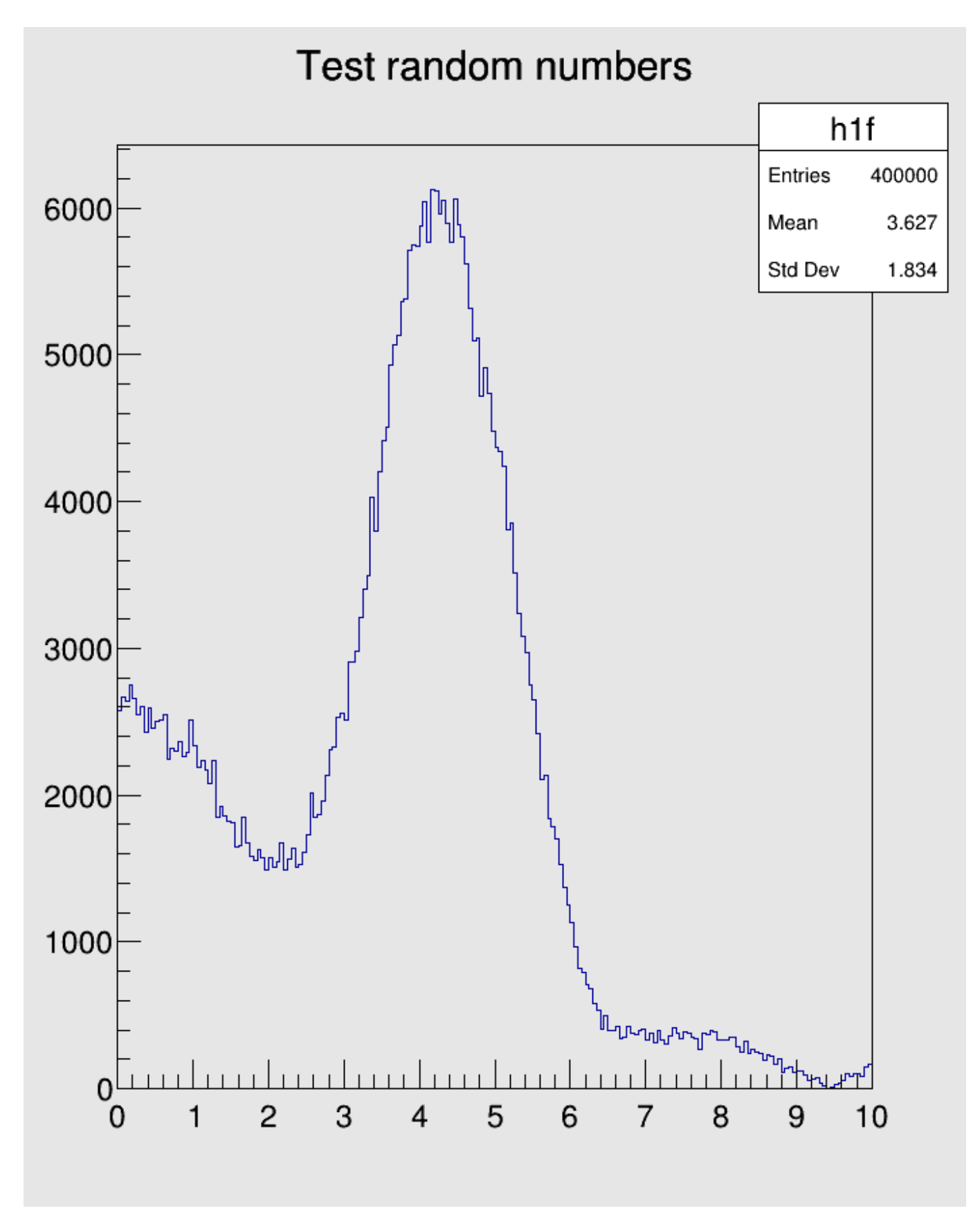

Example Python The same example that c++ but in python read description above

from ROOT import Mpi, TH1F, TF1, TFormula, TCanvas from ROOT.Mpi import TEnvironment, COMM\_WORLD

```
def HSUM(a,b): # histogram sum(custom operation for reduce)
    #returning an object that is a
    #histograms sum
    c=TH1F(a)
```

```
c.Add(b)
    return c
def hist_reduce(points = 100000):
   env=TEnvironment()
  root = 0rank = COMM_WORLD.GetRank()
  if COMM_WORLD.GetSize() == 1: return # need at least 2 process
  form1 = TFormula("form1", "abs(sin(x)/x)")
   sqroot = TFI("sqroot", "x*gaus(0) + [3]*form1", 0, 10)sqroot.SetParameters(10, 4, 1, 20);
  h1f=TH1F("h1f", "Test random numbers", 200, 0, 10)
  h1f.SetFillColor(rank);
  h1f.FillRandom("sqroot", points)
  result=COMM_WORLD.Reduce(h1f, HSUM, root)
   if rank == root:
     c1 = TCanvas("c1", "The FillRandom example", 200, 10, 700, 900)c1.SetFillColor(18)
     result.Draw()
     c1.SaveAs("hist.png")
if __name__ == "__main__":
   hist reduce()
```
Execute with rootmpi command line tool

rootmpi -np 4 hist\_reduce.C

The output is something like

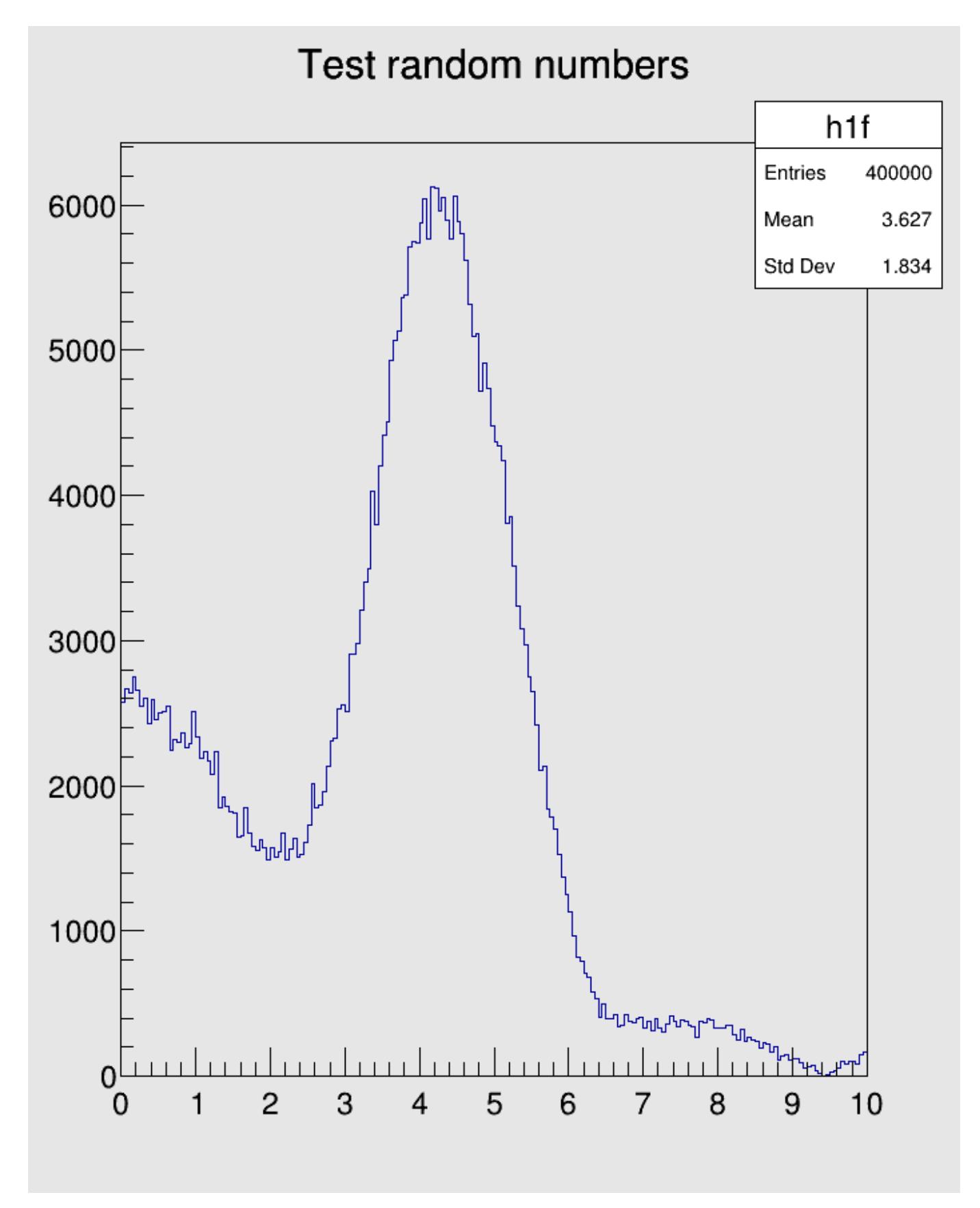

# <span id="page-22-0"></span>**1.9 Debugging and Profiling ROOT Mpi applications**

To debug parallel applications is a hard work, to help in this task, rootmpi commandline tool will have a set of extra tools that can help in runtime to do debugging or profiling of your application. At the moment it have valgrind integration that help to check the application in every process launched.

Execution Diagram with Valgrind

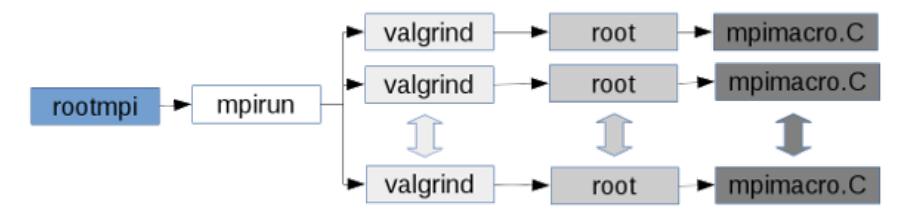

In ROOT Mpi, when you run an application every rank of process has a process id (PID) from the operating system, the a valgrind output will be a file for every process.

Example

In this example we will run the initial hello world code.

rootmpi -np 2 -valgrind hello.C

the output mus be something like

Processing hello.C ...

```
Processing hello.C ...
Hello from process 0 of 2 in host tuxito
Hello from process 1 of 2 in host tuxito
```
Valgrind files report-hello.C-pid.memcheck must be generated.

Two files (nie for each process is created with the name report-hello.C-pid.memcheck) whehere pid is the PID is the process in your OS. The memcheck looks like

process 1

```
==21192== Memcheck, a memory error detector
==21192== Copyright (C) 2002-2015, and GNU GPL'd, by Julian Seward et al.
==21192== Using Valgrind-3.12.0.SVN and LibVEX; rerun with -h for copyright info
==21192== Command: /home/ozapatam/Projects/root/compile/bin/root -l -x -q hello.C\
...
...
...
==21192== in use at exit: 46 bytes in 1 blocks
==21192== total heap usage: 4 allocs, 3 frees, 72,842 bytes allocated
==21192====21192== Searching for pointers to 1 not-freed blocks
==21192== Checked 285,112 bytes
==21192====21192== 46 bytes in 1 blocks are still reachable in loss record 1 of 1
==21192== at 0x4C2C93F: operator new[](unsigned long) (vg_replace_malloc.c:423)
==21192== by 0x10B97F: SetRootSys (rootx.cxx:259)
==21192== by 0x10B97F: main (rootx.cxx:467)
==21192==
==21192== LEAK SUMMARY:
==21192== definitely lost: 0 bytes in 0 blocks
==21192== indirectly lost: 0 bytes in 0 blocks
==21192== possibly lost: 0 bytes in 0 blocks
==21192== still reachable: 46 bytes in 1 blocks
==21192== suppressed: 0 bytes in 0 blocks
==21192====21192== ERROR SUMMARY: 0 errors from 0 contexts (suppressed: 0 from 0)
==21192== ERROR SUMMARY: 0 errors from 0 contexts (suppressed: 0 from 0)
```
#### process 1

==21193== Memcheck, a memory error detector ==21193== Copyright (C) 2002-2015, and GNU GPL'd, by Julian Seward et al. ==21193== Using Valgrind-3.12.0.SVN and LibVEX; rerun with -h for copyright info ==21193== Command: /home/ozapatam/Projects/root/compile/bin/root -l -x -q hello.C\

```
...
...
==21193== in use at exit: 46 bytes in 1 blocks
==21193== total heap usage: 4 allocs, 3 frees, 72,842 bytes allocated
=21193 ====21193== Searching for pointers to 1 not-freed blocks
==21193== Checked 285,112 bytes
=21193 ====21193== 46 bytes in 1 blocks are still reachable in loss record 1 of 1
==21193== at 0x4C2C93F: operator new[](unsigned long) (vg_replace_malloc.c:423)
==21193== by 0x10B97F: SetRootSys (rootx.cxx:259)
==21193== by 0x10B97F: main (rootx.cxx:467)
==21193====21193== LEAK SUMMARY:
==21193== definitely lost: 0 bytes in 0 blocks
==21193== indirectly lost: 0 bytes in 0 blocks
==21193== possibly lost: 0 bytes in 0 blocks
==21193== still reachable: 46 bytes in 1 blocks
==21193== suppressed: 0 bytes in 0 blocks
=21193 ====21193== ERROR SUMMARY: 0 errors from 0 contexts (suppressed: 0 from 0)
==21193== ERROR SUMMARY: 0 errors from 0 contexts (suppressed: 0 from 0)
```
In our case we dont have memory errors.

...